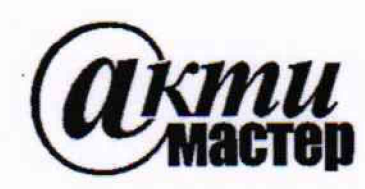

*Закрытое Акционерное Общество «АКТИ-Мастер»* АКТУАЛЬНЫЕ КОМПЬЮТЕРНЫЕ ТЕХНОЛОГИИ **И** ИНФОРМАТИКА

> **#** *М ]* **127254, Москва, Огородный проезд, д. 5, стр. 5 1 тел./факс (495)926-71-85 E-mail: [post@actimaster.ru](mailto:post@actimaster.ru)** <http://www.actimaster.ru>

# **УТВЕРЖДАЮ**

**Генеральный директор**<br>ЗАО «АКТИ-Мастер» nn **В.В. Федулов** "АКТИ-Масла2 > февраля 2018 г. TI-Master

**Государственная система обеспечения единства измерений**

**Установка для измерения объемного электрического сопротивления ДУЭТ-1**

> **Методика поверки АИЕЛ.411182.001 МП**

**Заместитель генерального директора** по метрологии ЗАО «АКТИ-Мастер» Д.Р. Васильев

 $\mathbb{Z}$ 

**г. Москва 2018**

Настоящая методика поверки распространяется на установку для измерения объемного электрического сопротивления ДУЭТ-1 зав. № 170790083 (далее по тексту - установка), изготовленную ООО «Авиаагрегат-Н», и устанавливает методы и средства ее поверки.

Интервал между поверками - 1 год.

## **1 ОПЕРАЦИИ ПОВЕРКИ**

При проведении поверки должны быть выполнены операции, указанные в таблице 1.

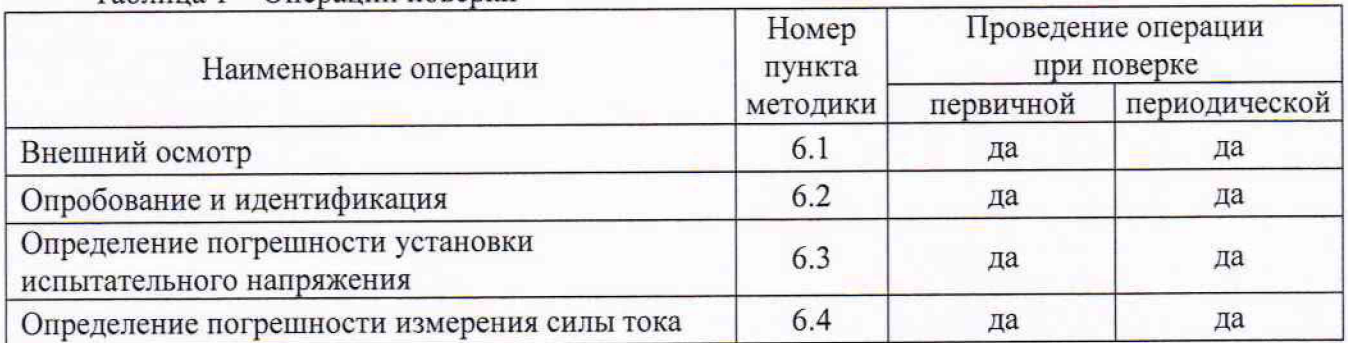

Таблина 1 - Операции поверки

#### **2 СРЕДСТВА ПОВЕРКИ**

2.1 Для проведения поверки рекомендуется применять средства поверки, указанные в таблице 1.

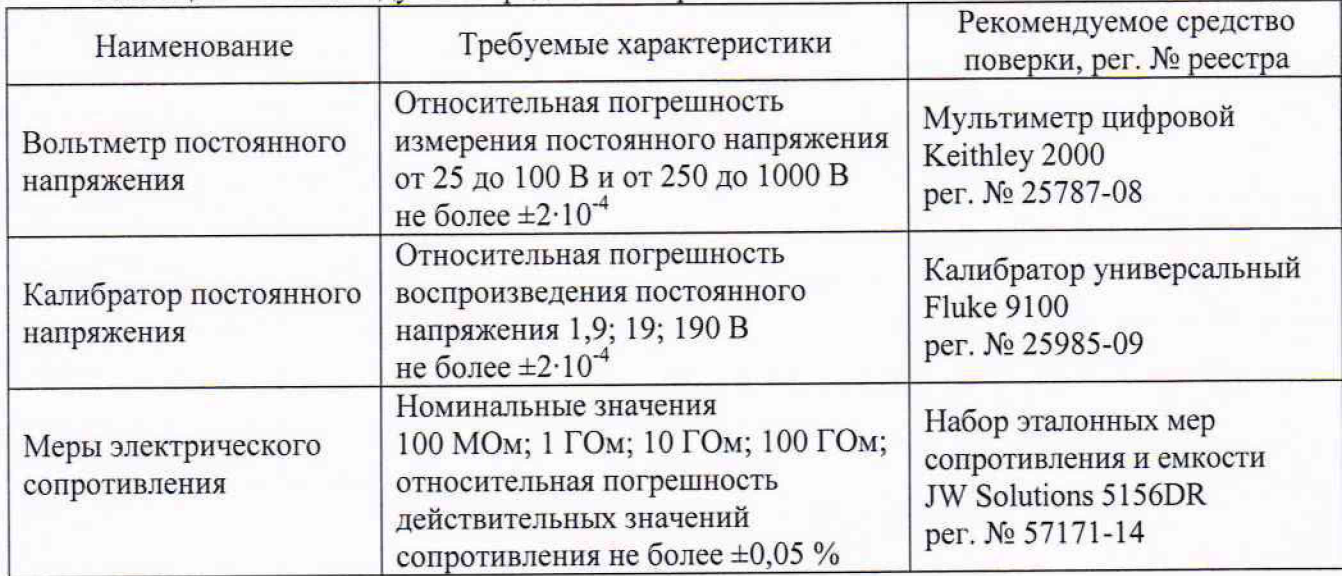

Таблица 2 - Рекомендуемые средства поверки

2.2 Допускается применять другие аналогичные средства поверки, обеспечивающие определение метрологических характеристик стендов с требуемой точностью, указанной в таблице 2.

2.3 Применяемые средства поверки должны быть исправны, средства измерений поверены и иметь документы о поверке.

## **3. ТРЕБОВАНИЯ К КВАЛИФИКАЦИИ ПОВЕРИТЕЛЕЙ**

К проведению поверки допускаются лица с высшим или среднетехническим образованием, имеющие практический опыт в области электрических измерений.

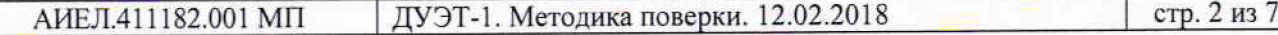

# **4 ТРЕБОВАНИЯ БЕЗОПАСНОСТИ**

При проведении поверки должны быть соблюдены требования безопасности в соответствии с ГОСТ 12.3.019-80, «Правилами технической эксплуатации электроустановок потребителей».

Во избежание несчастного случая и для предупреждения повреждения установки и средств поверки необходимо обеспечить выполнение следующих требований:

- подсоединение блоков установки и средств поверки к сети должно производиться с помощью входящих в их комплекты сетевых кабелей;

- заземление блоков установки и средств поверки должно производиться посредством заземляющих контактов сетевых кабелей;

- блоки установки должны быть соединены с внутренним контуром защитного заземления помещения при помощи гибкого, медного проводника с сечением не менее 4мм;

- присоединения блоков установки и оборудования следует выполнять при отключенных входах и выходах (отсутствии напряжения на разъемах);

- запрещается работать с установкой при снятых крышках или панелях;

- запрещается работать с установкой в условиях температуры и влажности, выходящих за пределы рабочего диапазона, а также при наличии в воздухе взрывоопасных веществ,

- запрещается работать с установкой в случае обнаружения ее повреждения.

# **5 УСЛОВИЯ ОКРУЖАЮЩЕЙ СРЕДЫ ПРИ ПОВЕРКЕ**

При проведении поверки должны соблюдаться следующие условия:

- температура воздуха в помещении (23 ±3) °С;

- относительная влажность воздуха от 30 до 70 %;

- атмосферное давление от 84 до 106.7 кПа;

- напряжение сети электропитания (220 ± 22) В, частота сети (50 ± 0,5) Гц.

#### **6 ПРОВЕДЕНИЕ ПОВЕРКИ**

## **6.1 Внешний осмотр и подготовка к поверке**

6.1.1 При проведении внешнего осмотра проверяются:

- комплектность установки;

- отсутствие механических повреждений;

- четкость фиксации органов управления и коммутации;

- чистота гнезд, разъемов и клемм блоков установки;

- исправность состояния соединительных проводов и кабелей;

- однозначность и четкость маркировки.

При наличии дефектов или повреждений, препятствующих нормальной эксплуатации поверяемой установки, его направляют в ремонт к изготовителю.

6.1.2 Перед началом работы следует изучить руководство по эксплуатации установки, а также руководства по эксплуатации применяемых средств поверки.

6.2.3 Выполнить соединения блоков установки в соответствии с указаниями руководства по эксплуатации.

6.2.4 Выполнить подключение установки и средств поверки к сети питания и их включение в соответствии с указаниями руководств по эксплуатации.

6.2.5 Проверить настройки коммуникационного интерфейса измерительного модуля, запустить ПО на компьютере в соответствии с указаниями руководства по эксплуатации установки.

6.2.6 Перед началом выполнения операций средства поверки и установка должны быть выдержаны во включенном состоянии в соответствии с указаниями руководств по эксплуатации. Минимальное время прогрева установки 120 минут.

#### **6.2 Опробование и идентификация**

6.2.1 Проверить состояние измерительной установки по информации на дисплее компьютера:

- на вкладке «Состояние устройств» должно отображаться - «Норма»;

- на вкладке «Защита» должно отображаться «Норма».

6.2.2 Проверить идентификацию и номер версии программного обеспечения установки, для чего:

- запустить программу;

- зайти во вкладку «О программе».

Должно отображаться идентификационное наименование «ДУЭТ-1», номер версии 1.0.0.0 или выше.

## **6.3 Определение погрешности установки испытательного напряжения**

6.3.1 Соединить измерительный модуль с мультиметром Keithley 2000 таким образом, чтобы гнездо "OUTPUT HI" измерительного модуля было соединено с гнездом "HI" мультиметра, а гнездо "OUTPUT LOW" измерительного модуля - с гнездом "LO" мультиметра.

6.3.2 Сделать установки на измерительном модуле:

[CONFIG], [OPER], V-SOURCE, MANUAL RANGE, 100 V

6.3.3 Установить на мультиметре режим DCV, AUTORANGE.

6.3.4 Установить на измерительном модуле значение напряжения +25 В, и активировать выход нажатием клавиши [VOLTAGE SOURCE OPERATE].

Записать измеренное мультиметром значение напряжения в столбец 4 таблицы 6.3. Отключить выход нажатием клавиши [VOLTAGE SOURCE OPERATE].

6.3.5 Установить на измерительном модуле значение напряжения -25 В, и активировать выход нажатием клавиши [VOLTAGE SOURCE OPERATE].

Записать измеренное мультиметром значение напряжения в столбец 4 таблицы 6.3. Отключить выход нажатием клавиши [VOLTAGE SOURCE OPERATE].

6.3.6 Выполнить действия по пунктам 6.3.4, 6.3.5 для остальных значений напряжения в диапазоне 100 V, указанных в столбце 2 таблицы 6.3.

6.3.7 Сделать установки на измерительном модуле:

[CONFIG], [OPER], RANGE, 1000 V

6.3.8 Выполнить действия по пунктам 6.3.4 - 6.3.6 для диапазона 1000 V, устанавливая значения напряжения от ±250 до ±1000 В.

6.3.9 Отсоединить кабель от оборудования.

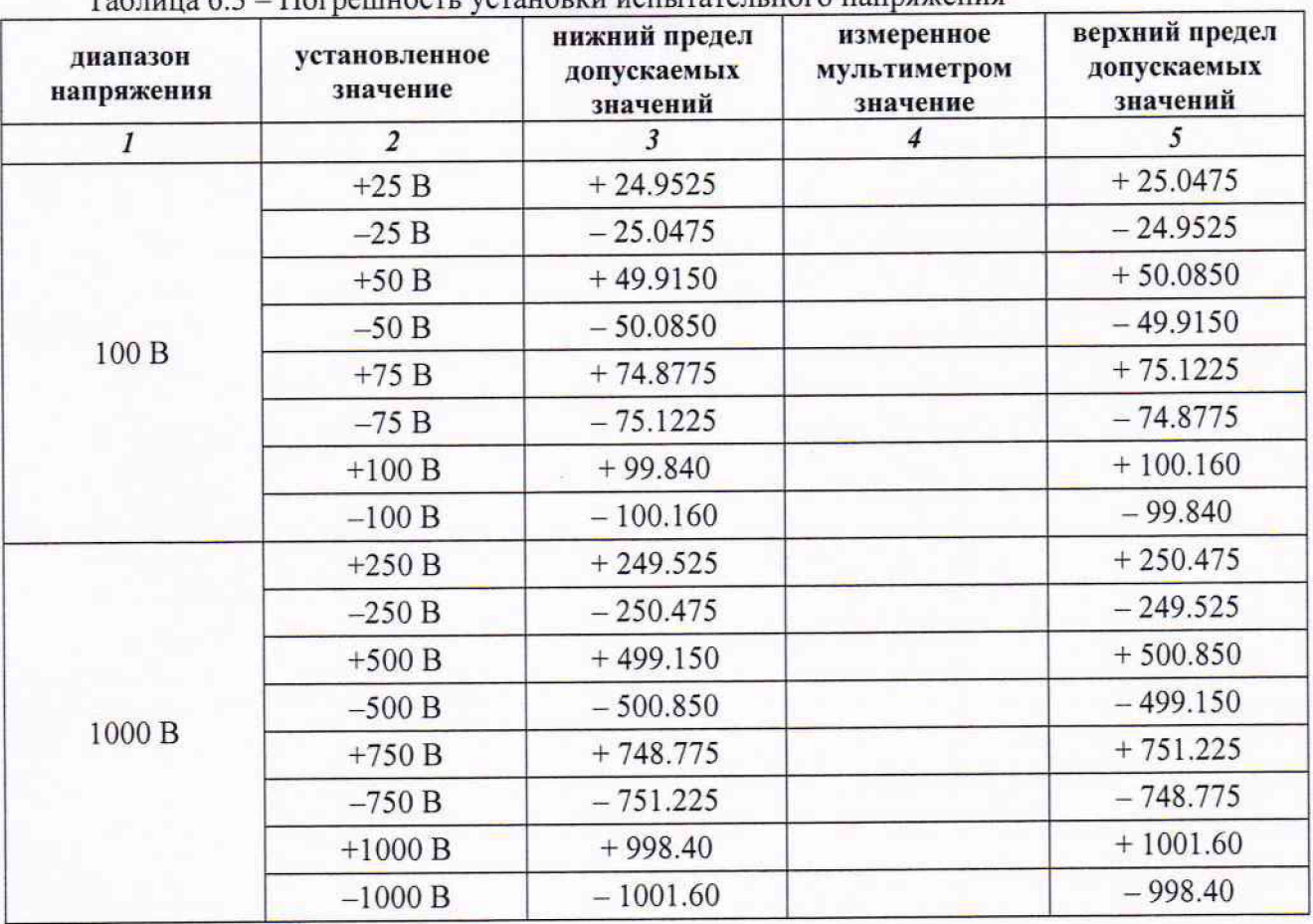

**Таблица 6.3 - Погрешность установки испытательного напряжения**

#### **6.4 Определение погрешности измерения силы тока**

6.4.1 Выполнить начальную установку на измерительном модуле:

[MENU], SAVESETAP, RESET, BENCH

6.4.2 При помощи триаксиального кабеля соединить разъем ''INPUT" измерительного модуля с разъемом "OUTPUT" набора эталонных мер сопротивления и емкости JW Solutions 5156DR.

6.4.3 При помощи коаксиального кабеля BNC и адаптера BNC-banana(2m) соединить разъем "100 М $\Omega$ " набора эталонных мер сопротивления и емкости JW Solutions 5156DR с выходом калибратора Fluke 9100 таким образом, чтобы центральный проводник каоеля BNC был соединен с гнездом "OUTPUT HI" калибратора, а экран кабеля был соединен с гнездом "OUTPUT LO" калибратора.

6.4.4 Установить на измерительном модуле предел измерения 20 пА.

6.4.5 Нажать клавишу [Z-CHECK], при этом на дисплее должно отображаться сообщение "Zerocheck".

Нажать клавишу [REL].

6.4.6 Установить на калибраторе напряжение 0 мВ и активировать его выход.

Нажать на измерительном модуле клавишу [Z-CHECK], при этом на дисплее сообщение "Zerocheck" должно исчезнуть. После установления показания нажать клавишу [REL],

6.4.7 Установить на калибраторе напряжение Ucal, рассчитанное по формуле

 $Ucal = Unom·(Rm/Rnom)$ ,

Unom - номинальное значение напряжения калибратора, указанное в столбце 2 таблицы 6.4, Rnom - номинальное значение подключенного сопротивления набора эталонных мер сопротивления и емкости JW Solutions 5156DR, Rm - действительное значение сопротивления 5156DR из последнего протокола его поверки.

Записать в столбец 5 таблицы 6.4 отсчет значения силы тока измерительном модуле.

6.4.8 Установить на калибраторе напряжение Ucal отрицательной полярности. Записать в столбец 5 таблицы 6.4 отсчет значения силы тока измерительном модуле.

6.4.9 Выполнить процедуру по пунктам 6.4.3 - 6.4.8 для остальных пределов измерения, указанных в столбце 1 таблицы 6.4, используя резисторы набора эталонных мер сопротивления и емкости JW Solutions 5156DR с номиналами, указанными в столбце 2 таблицы 6.4.

6.4.10 Отключить выход калибратора и отсоединить кабели от оборудования.

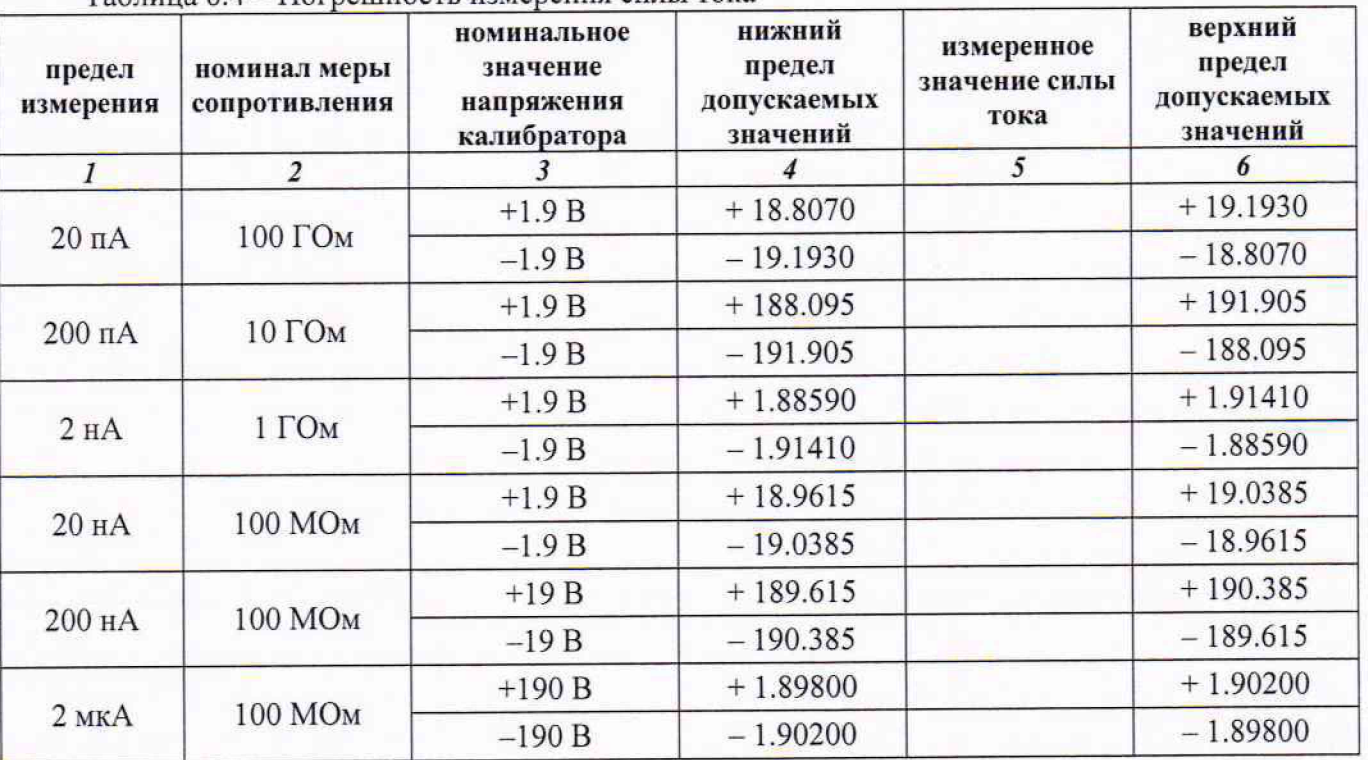

Таблица 6.4 - Погрешность измерения силы тока

## **7 ОФОРМЛЕНИЕ РЕЗУЛЬТАТОВ ПОВЕРКИ**

#### **7.1 Протокол поверки**

По завершении операций поверки оформляется протокол поверки в произвольной форме с указанием следующих сведений:

- полное наименование аккредитованной на право поверки организации;

- номер и дата протокола поверки

- наименование и обозначение поверенного средства измерения

- заводской (серийный) номер;

- обозначение документа, по которому выполнена поверка;

- наименования, обозначения и заводские (серийные) номера использованных при поверке средств измерений, сведения об их последней поверке;

- температура и влажность в помещении;

- фамилия лица, проводившего поверку;

- результаты определения метрологических характеристик по форме таблиц раздела 7 настоящего документа.

Допускается не оформлять протокол поверки отдельным документом, а результаты поверки (метрологические характеристики) указать на оборотной стороне свидетельства о поверке в обобщенном виде.

#### **7.2 Свидетельство о поверке и знак поверки**

При положительных результатах поверки выдается свидетельство о поверке и наносится знак поверки в соответствии с Приказом Минпромторга России № 1815 от 02.07.2015 г.

#### **7.3 Извещение о непригодности**

При отрицательных результатах поверки, выявленных при внешнем осмотре, опробовании или выполнении операций поверки, выдается извещение о непригодности в соответствии с Приказом Минпромторга России № 1815 от 02.07.2015 г.

**Ведущий инженер по метрологии**

**ЗАО «АКТИ-Мастер» Е.В. Маркин**